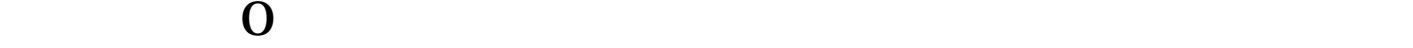

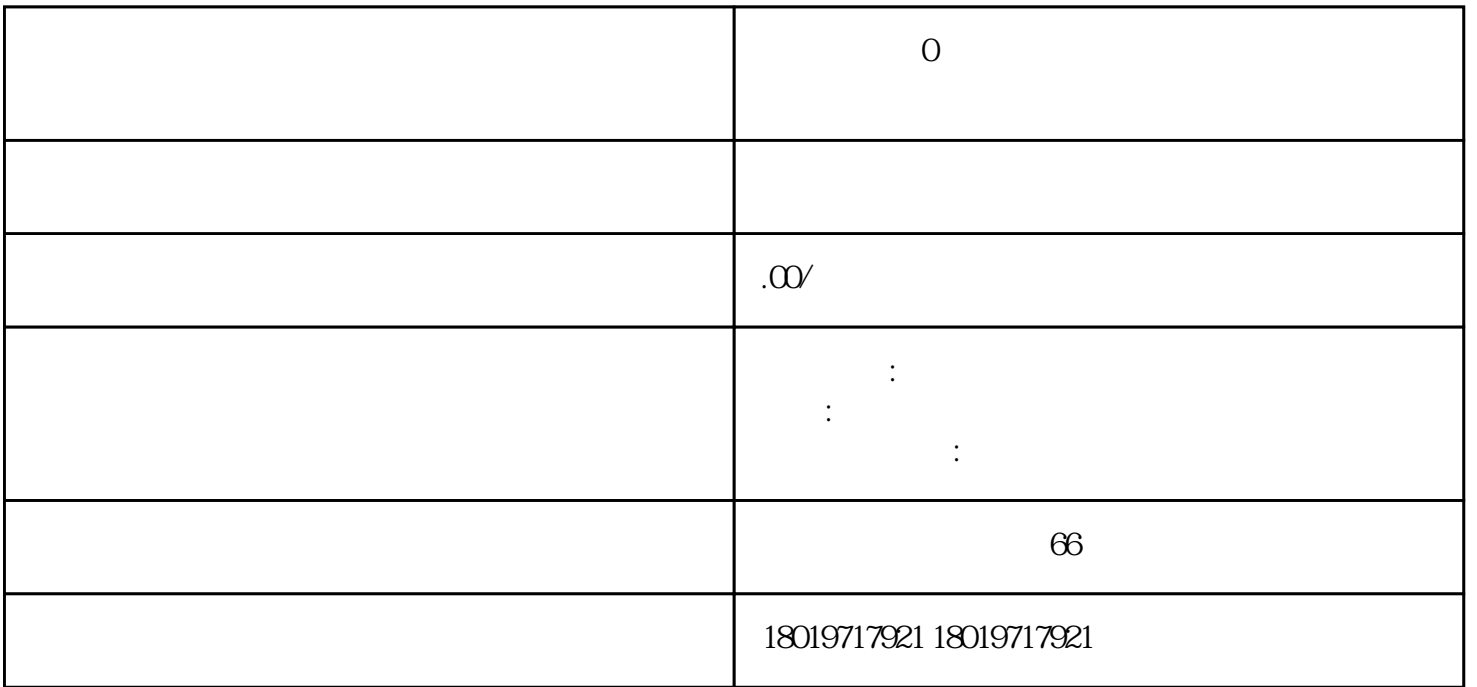

 $\overline{0}$ 

**(** 

APP

复印件,住所使用证明,公司章程[,等待审核](https://www.zhihu.com/search?q=%E7%AD%89%E5%BE%85%E5%AE%A1%E6%A0%B8&search_source=Entity&hybrid_search_source=Entity&hybrid_search_extra={:,:})

第六步:[到公安局](https://www.zhihu.com/search?q=%E5%85%AC%E5%AE%89%E5%B1%80&search_source=Entity&hybrid_search_source=Entity&hybrid_search_extra={:,:})制定的制章点进行备案刻章。

**的** 

第四步;向工商局提交[《企业名称预先核准通知书](https://www.zhihu.com/search?q=%E4%BC%81%E4%B8%9A%E5%90%8D%E7%A7%B0%E9%A2%84%E5%85%88%E6%A0%B8%E5%87%86%E9%80%9A%E7%9F%A5%E4%B9%A6&search_source=Entity&hybrid_search_source=Entity&hybrid_search_extra={:,:})》,法人,股[东身份证](https://www.zhihu.com/search?q=%E8%BA%AB%E4%BB%BD%E8%AF%81&search_source=Entity&hybrid_search_source=Entity&hybrid_search_extra={:,:})

第五步:携带受理通知单和法人身份证到工商局领[取营业执照](https://www.zhihu.com/search?q=%E8%90%A5%E4%B8%9A%E6%89%A7%E7%85%A7&search_source=Entity&hybrid_search_source=Entity&hybrid_search_extra={:,:})

第七步:法人携带公[司营业执照副本](https://www.zhihu.com/search?q=%E8%90%A5%E4%B8%9A%E6%89%A7%E7%85%A7%E5%89%AF%E6%9C%AC&search_source=Entity&hybrid_search_source=Entity&hybrid_search_extra={:,:})到税局进[行税务登记](https://www.zhihu.com/search?q=%E7%A8%8E%E5%8A%A1%E7%99%BB%E8%AE%B0&search_source=Entity&hybrid_search_source=Entity&hybrid_search_extra={:,:})

 $\overline{0}$ 

第八步:到银行开立对[公基本户](https://www.zhihu.com/search?q=%E5%9F%BA%E6%9C%AC%E6%88%B7&search_source=Entity&hybrid_search_source=Entity&hybrid_search_extra={:,:}),跟税局签[订三方协议](https://www.zhihu.com/search?q=%E4%B8%89%E6%96%B9%E5%8D%8F%E8%AE%AE&search_source=Entity&hybrid_search_source=Entity&hybrid_search_extra={:,:}),后期报税方便。